# Processing ROM (Actor Setup) see [deborahrfowler.com/ProcessROM](http://www.deborahrfowler.com/MotionCaptureResources/Blade2.5/Blade2.5-CalibratingActorsProcessingROM.html)

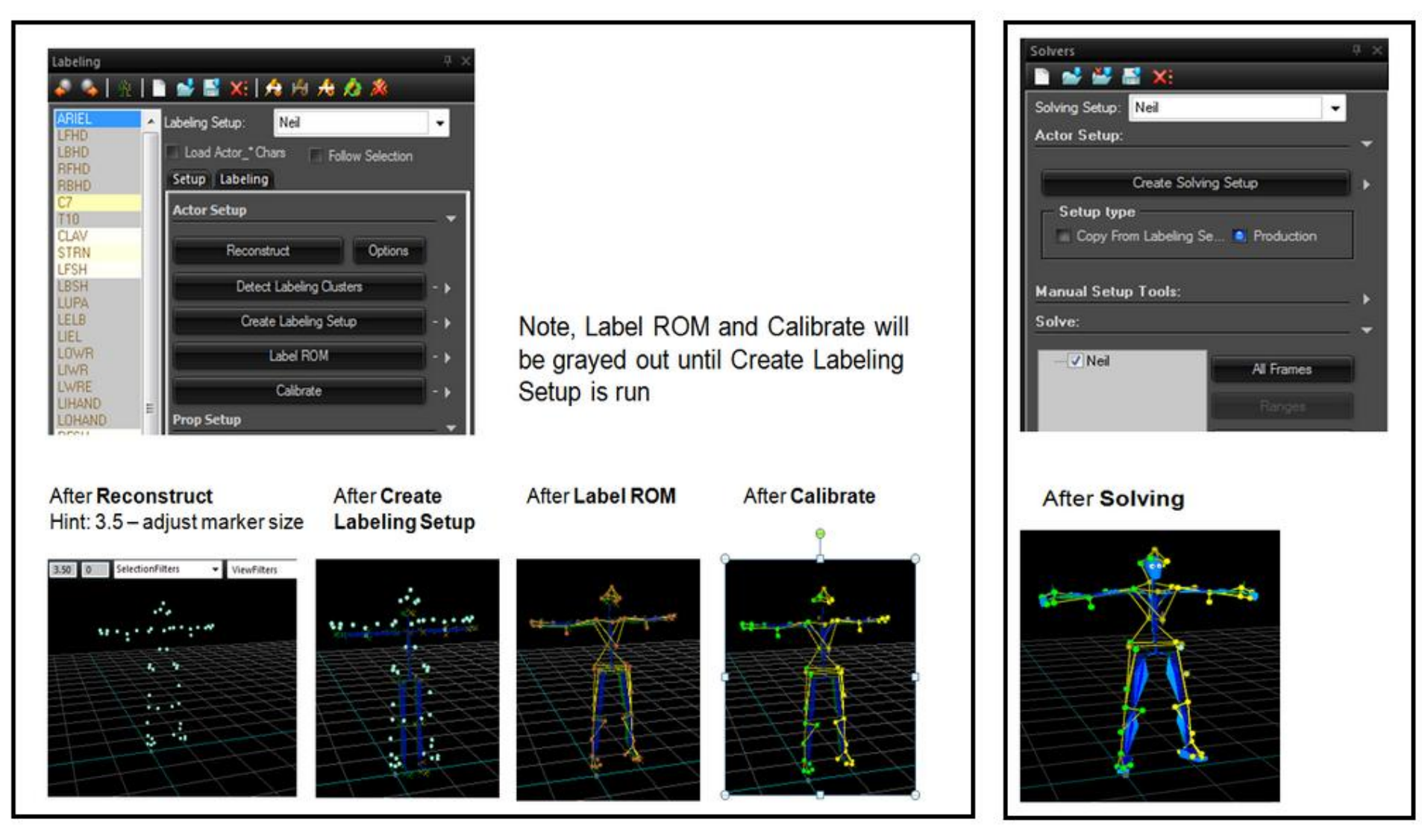

double click the blue icon in Data Management to process the x2d data from the ROM

Click **Actor Layout** to bring up the Labeling and Solvers dialogue box on the left

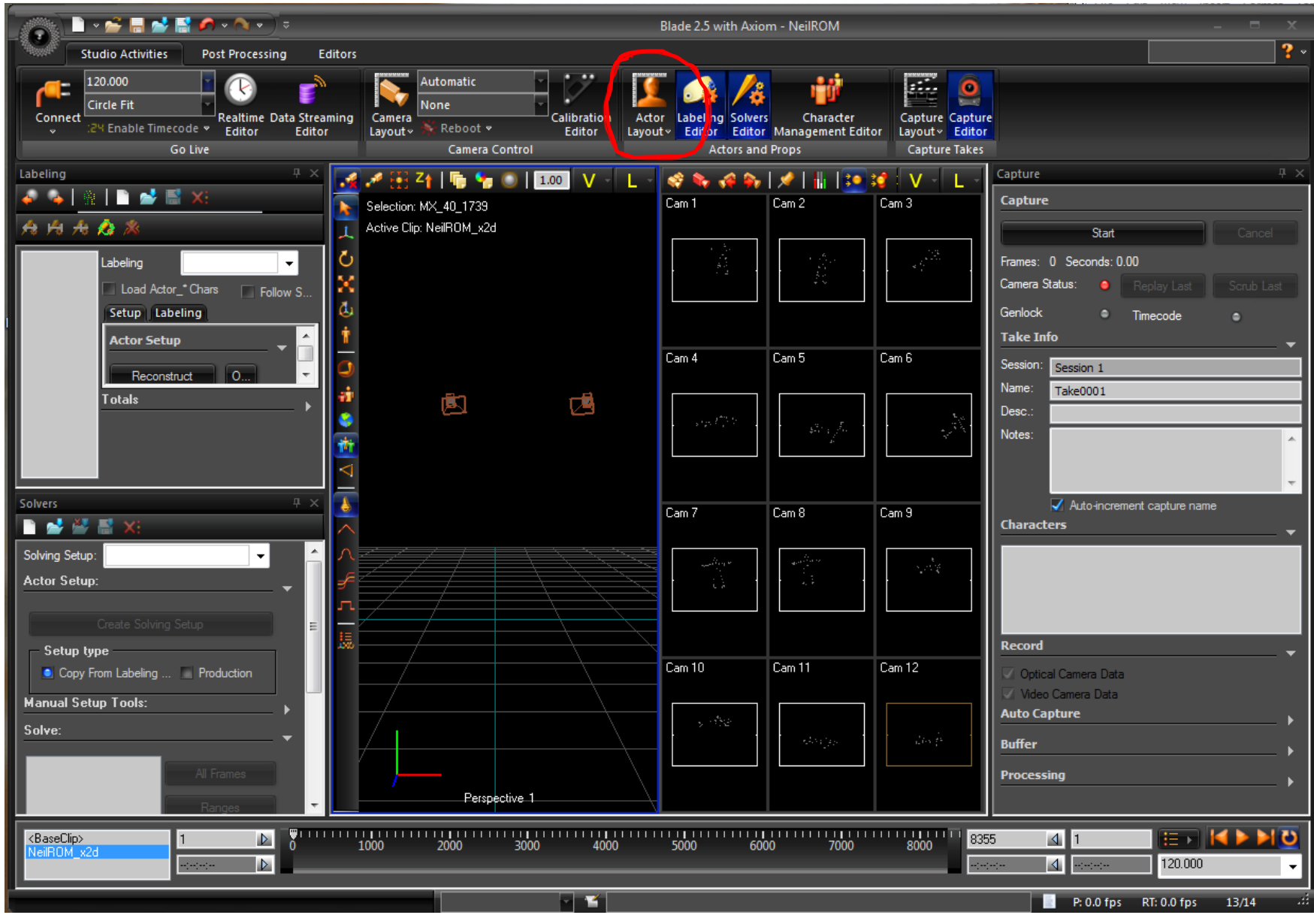

# Labeling Steps: 1. Reconstruct with Options (settings)

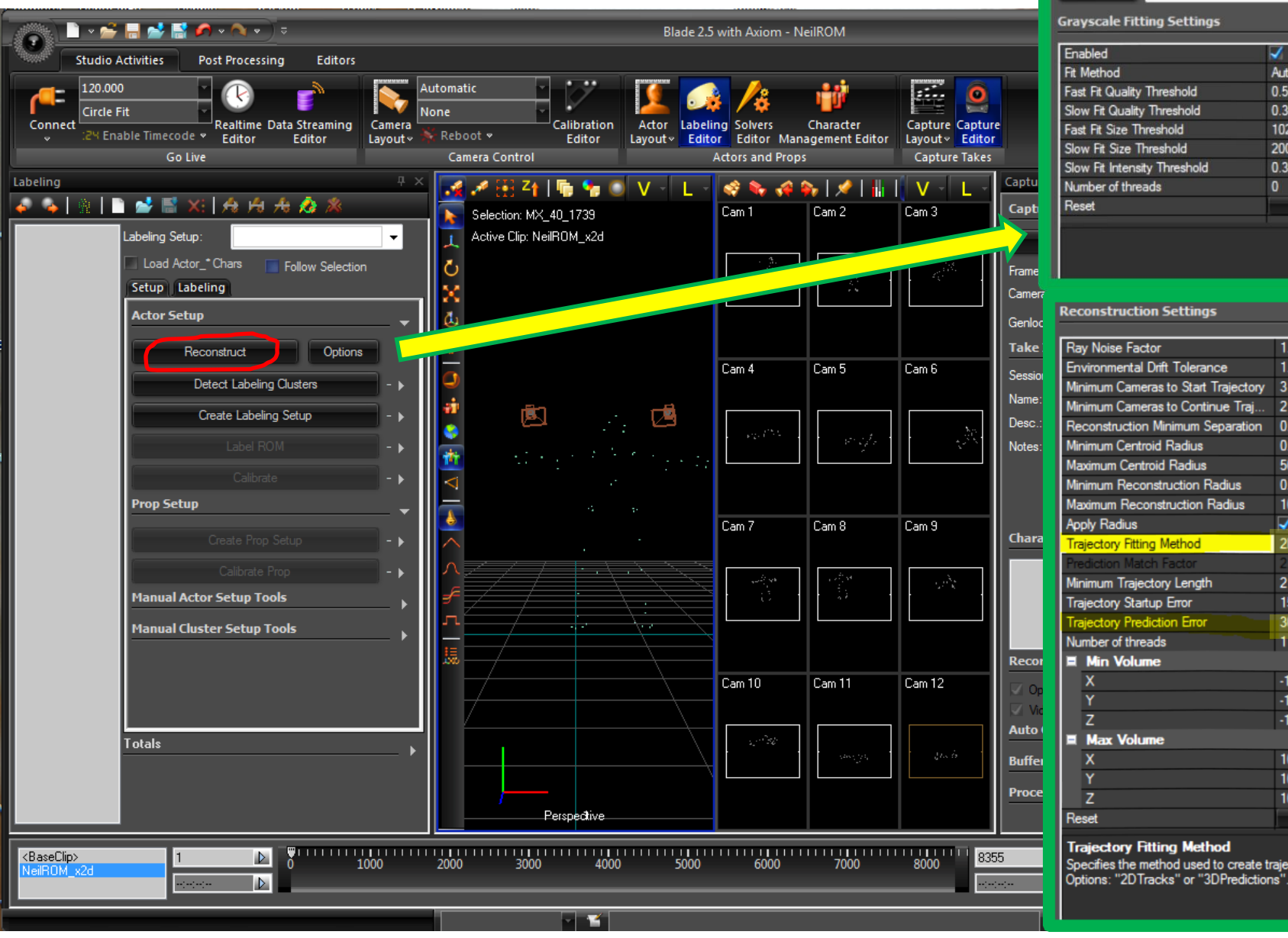

Reconstruction Minimum Separation 0.000000 **Minimum Centroid Radius** 0.000000 Maximum Centroid Radius 50.000000 **Minimum Reconstruction Radius** 0.000000 Maximum Reconstruction Radius 1000.000000 Ñ. **Apply Radius Traiectory Fitting Method** 2D Tracks (. Minimum Trajectory Length  $\overline{2}$ **Trajectory Startup Error** 150.000000 raiectory Prediction Error 300.000000 Number of threads  $\mathbf{1}$ **E** Min Volume  $-100000.000$ .  $-100000.000$ .  $-100000.000.$ **E** Max Volume 100000.000 100000.000 100000.000 Reset **Trajectory Fitting Method** 

Reconstruction Reconstruct

All

Auto

1024

200

 $\mathbf{0}$ 

0.500000

0.300000

0.300000

Reset

1.000000

1.500000

 $\overline{2}$ 

Specifies the method used to create trajectories. Options: "2DTracks" or "3DPredictions"

## Labeling Steps: 2. Create Labeling Setup (parameters expanded)

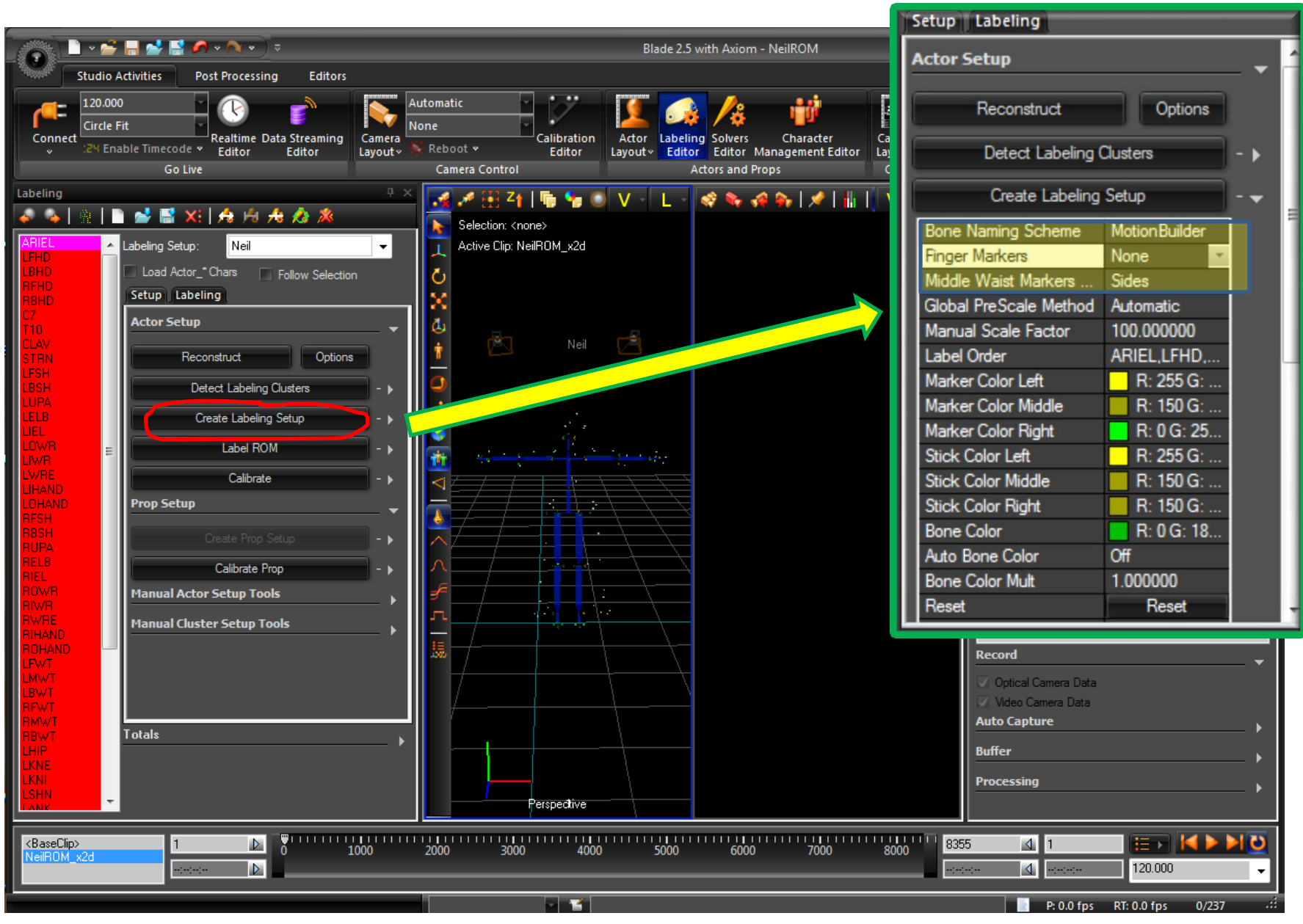

# Labeling Steps: 3. Label ROM

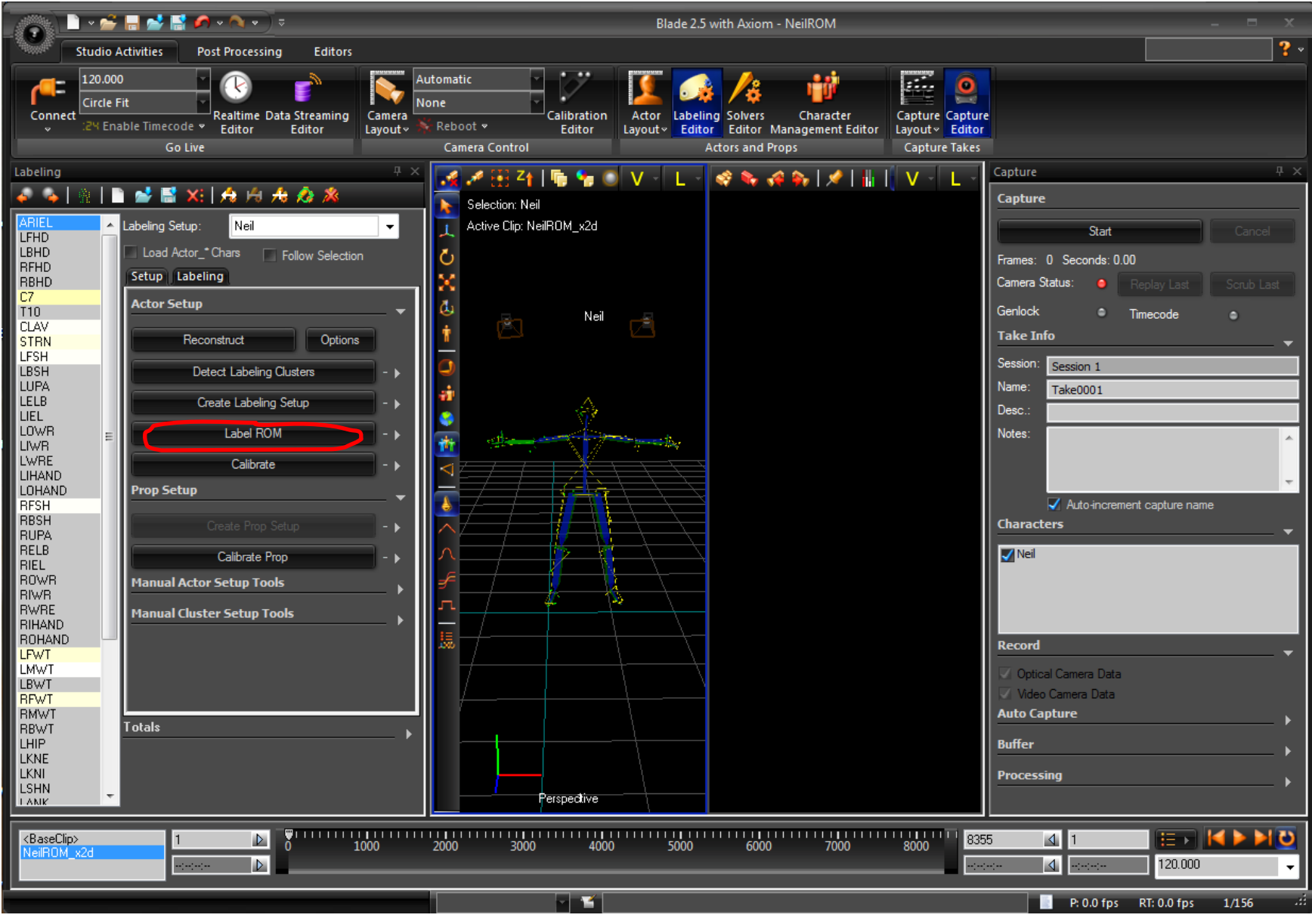

#### Labeling Steps: 4. Calibrate

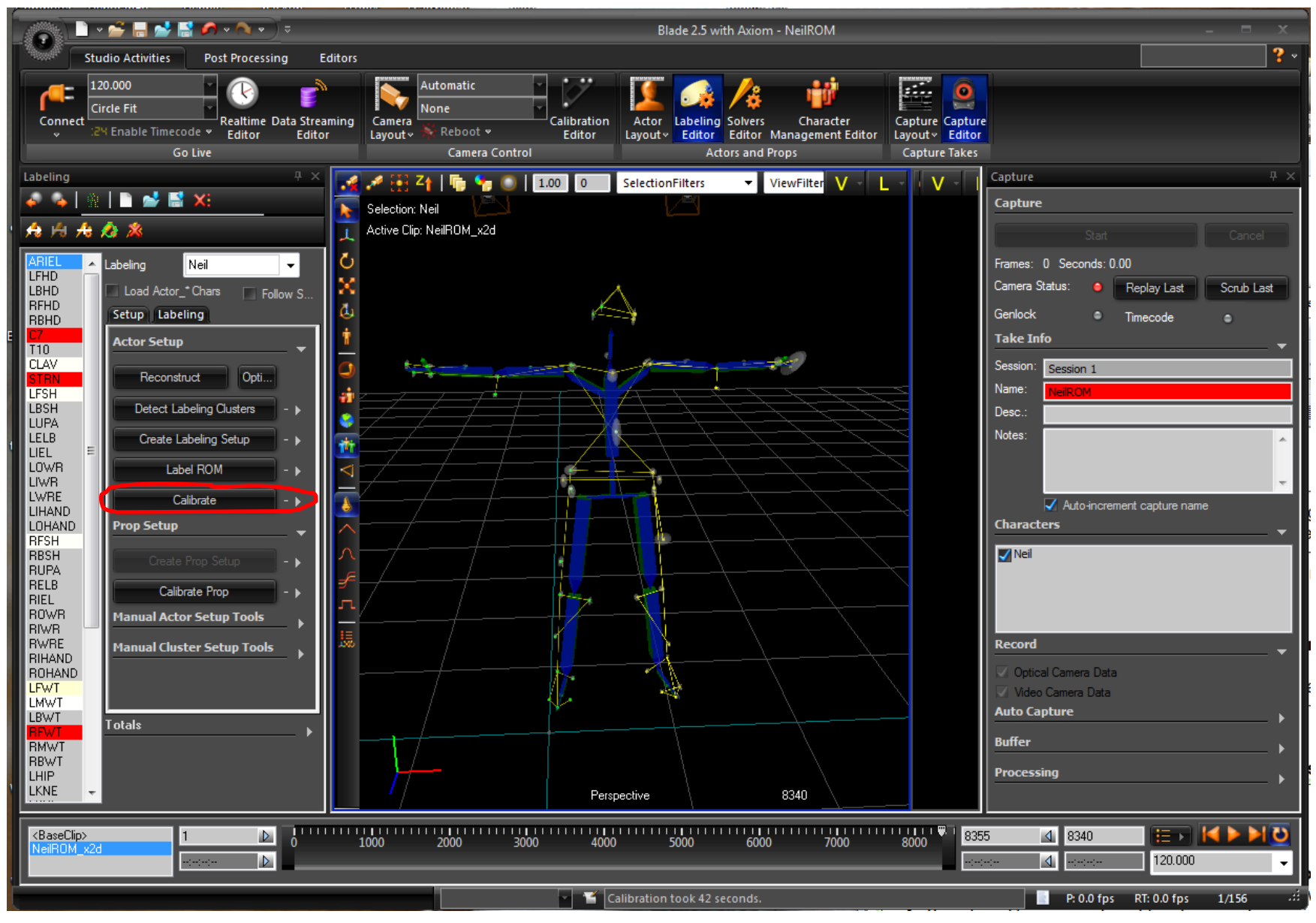

## Sovling Steps: 5 and 6. Create Solving Setup and solve All Frames

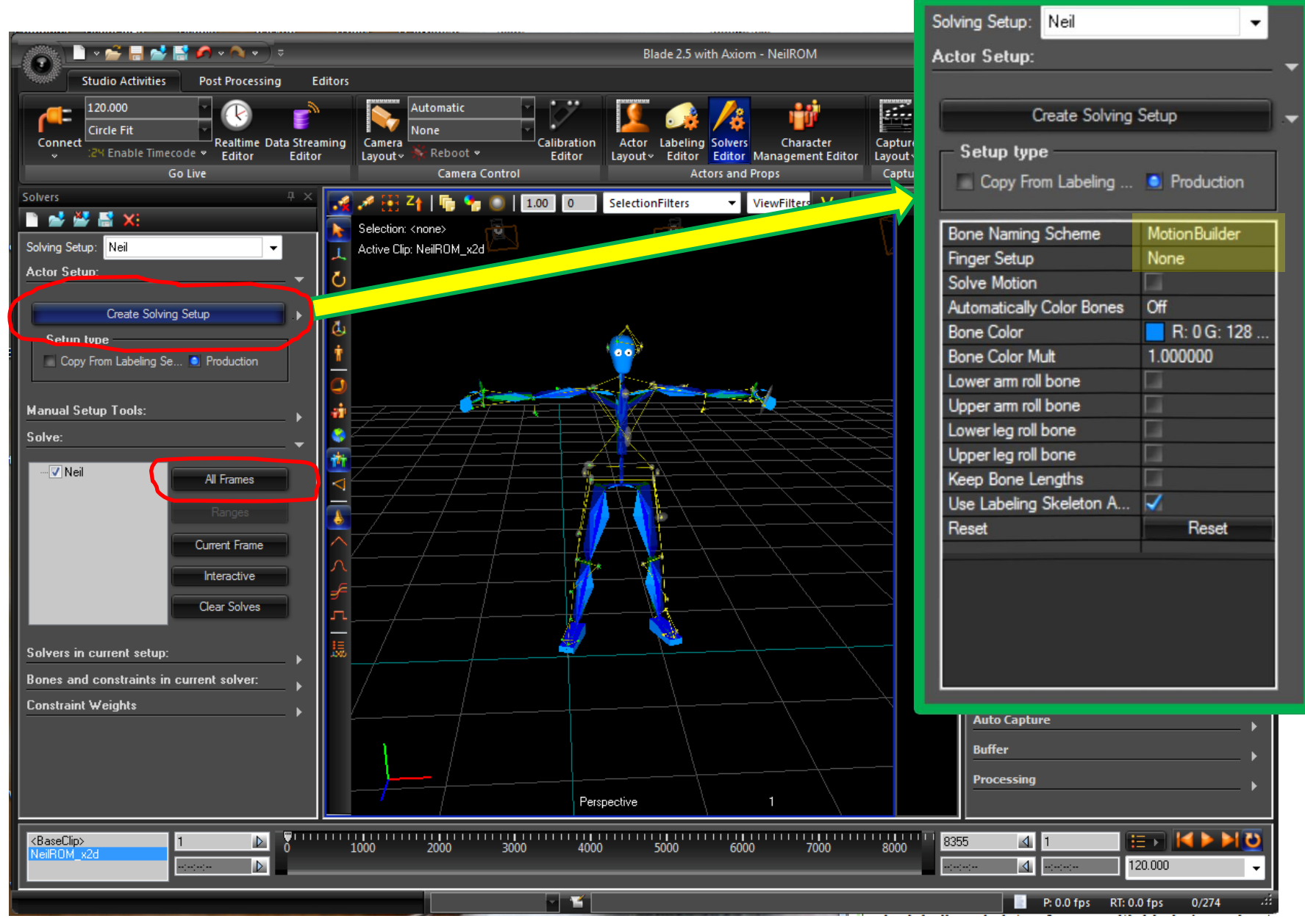